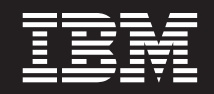

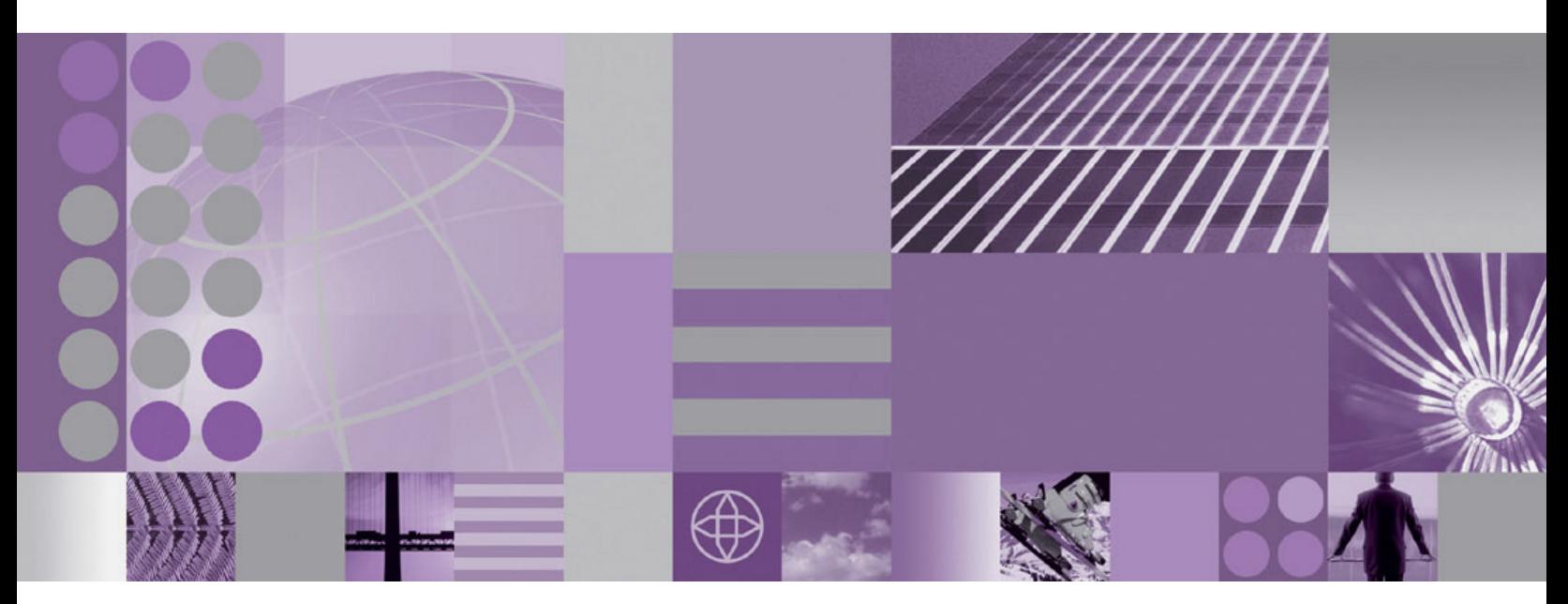

**Extended Deployment Compute Grid Version 6.1.1 Installation Guide**

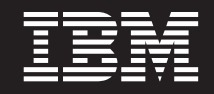

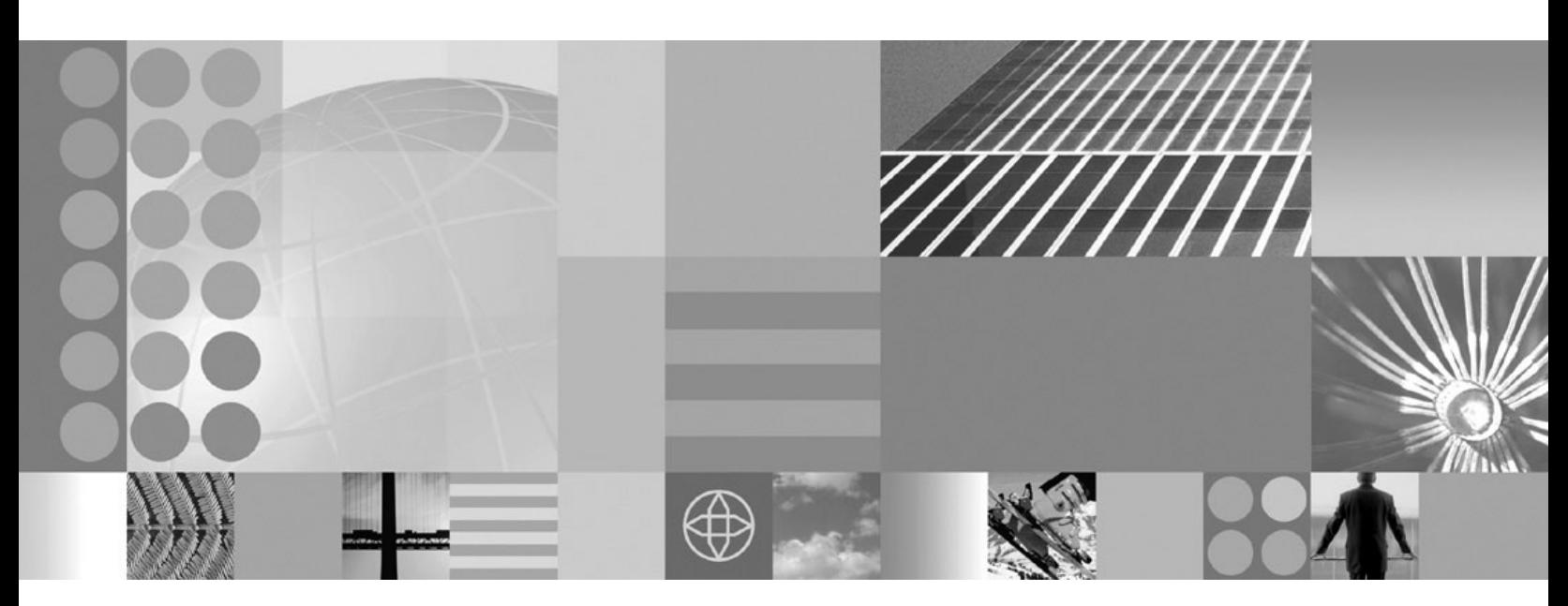

**Extended Deployment Compute Grid Version 6.1.1 Installation Guide**

**ii** IBM WebSphere Extended Deployment Compute Grid Version 6.1.1 Installation Guide: Extended Deployment Compute Grid Version 6.1.1 Installation Guide

# **Contents**

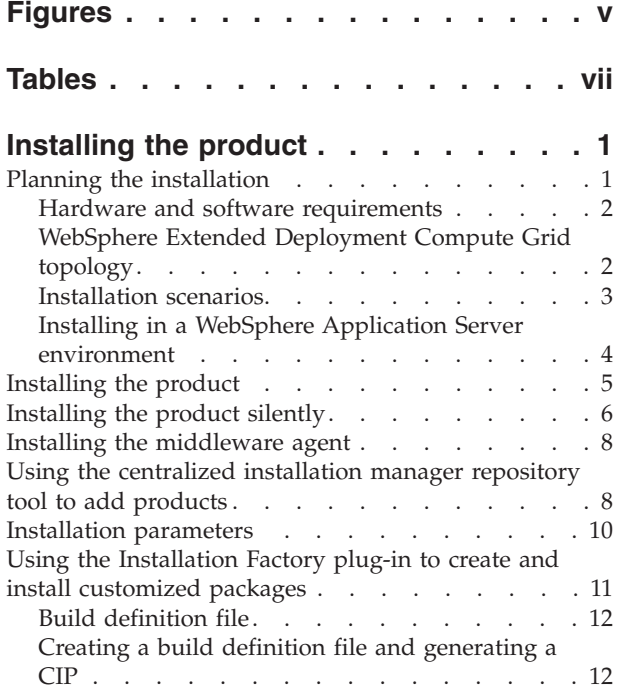

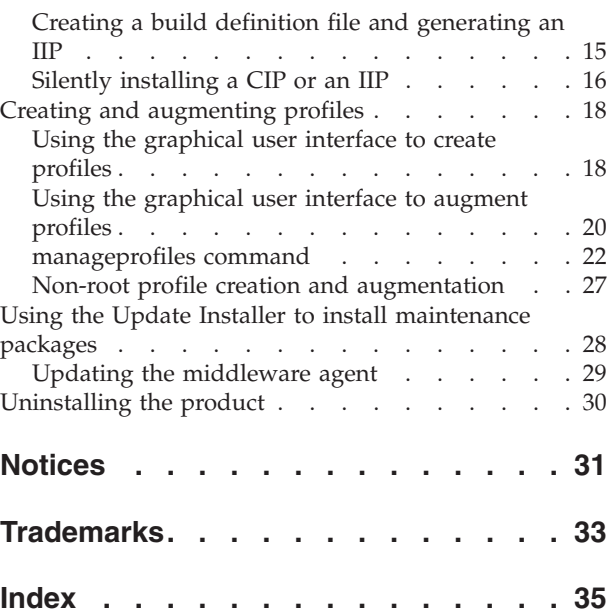

**iv** IBM WebSphere Extended Deployment Compute Grid Version 6.1.1 Installation Guide: Extended Deployment Compute Grid Version 6.1.1 Installation Guide

# <span id="page-6-0"></span>**Figures**

[1. WebSphere Extended Deployment Compute](#page-12-0) [Grid environment topology with application](#page-12-0) [servers and middleware agents](#page-12-0) . . . . . . [3](#page-12-0)

**vi** IBM WebSphere Extended Deployment Compute Grid Version 6.1.1 Installation Guide: Extended Deployment Compute Grid Version 6.1.1 Installation Guide

# <span id="page-8-0"></span>**Tables**

**viii** IBM WebSphere Extended Deployment Compute Grid Version 6.1.1 Installation Guide: Extended Deployment Compute Grid Version 6.1.1 Installation Guide

# <span id="page-10-0"></span>**Installing the product**

Use this procedure to install and customize product packages. The information includes planning, preparing for, completing, and maintaining product installations, including configuring the product after installation.

# **Before you begin**

For information on installing and deploying WebSphere® eXtreme Scale in your environment, see the [WebSphere eXtreme Scale Information Center.](http://publib.boulder.ibm.com/infocenter/wxsinfo/v7r0/index.jsp)

- 1. Obtain the product code for distributed platforms in one of the following ways:
	- Insert the product disc.
	- v Download the installation image from the Passport Advantage® site. See the [Find Downloads and Media Web page.](http://www-112.ibm.com/software/howtobuy/passportadvantage/paocustomer/sdma/SDMA?PO=DOWNLOAD_FIND_BY_PART_NUMBER)
- 2. Prepare the environment in which you plan to install the product.
	- You can install the product in an environment that contains an existing installation of WebSphere Application Server Network Deployment. You can configure one or more nodes that comprise your Network Deployment cell. See ["Installing in a WebSphere Application Server environment" on page 4](#page-13-0) for more information.
	- You can install the middleware agent if you want to run the product in an environment that does not contain WebSphere Application Server Network Deployment. The middleware agent is located on a node that is running other middleware servers. See ["Installing the middleware agent" on page 8](#page-17-0) for more information.
- 3. Use the installation wizard or install the product silently. See ["Installing the](#page-14-0) [product" on page 5](#page-14-0) for more information.
- 4. Augment existing WebSphere Application Server Network Deployment profiles to use the features of the product. See ["Creating and augmenting profiles" on](#page-27-0) [page 18](#page-27-0) for more information.
- 5. Create a customized installation package (CIP) or an integrated installation package (IIP) if you want to install multiple installation packages. See ["Using](#page-20-0) [the Installation Factory plug-in to create and install customized packages" on](#page-20-0) [page 11](#page-20-0) for more information.
- 6. Use the latest version of the IBM Update Installer for WebSphere Software to update your product environment with maintenance packages. See ["Using the](#page-37-0) [Update Installer to install maintenance packages" on page 28](#page-37-0) for more information.

# **Planning the installation**

Planning is the process of defining what you want to accomplish with WebSphere Extended Deployment Compute Grid and how to meet your business goals.

## **About this task**

Establishing application serving capability in new and existing environments by installing the product requires you to first plan and prepare your environment.

- <span id="page-11-0"></span>1. Familiarize yourself with the minimum hardware and software requirements for the product. See "Hardware and software requirements" for more information.
- 2. Establish your product topology. See "WebSphere Extended Deployment Compute Grid topology" for more information.

# **Hardware and software requirements**

Before you install WebSphere Extended Deployment Compute Grid, you must review the hardware and software requirements.

For a detailed list of supported hardware and software options by operating system, see the [System requirements](http://www.ibm.com/support/docview.wss?rs=3023&uid=swg27007281) Web site. If there is a conflict between the information provided in the information center and the information on the System Requirements page, the information at the Web site takes precedence.

# **WebSphere Extended Deployment Compute Grid topology**

This topic shows a simple WebSphere Extended Deployment Compute Grid topology.

## **Topology for WebSphere Extended Deployment Compute Grid**

In addition to the environment discussed in this topic, another type of environment that WebSphere Extended Deployment Compute Grid offers is the unit test environment.

The following topology shows a WebSphere Extended Deployment Compute Grid environment. Some nodes are running previous versions of WebSphere Application Server. The middleware agent is required on any node that is prior to Version 6.1.

<span id="page-12-0"></span>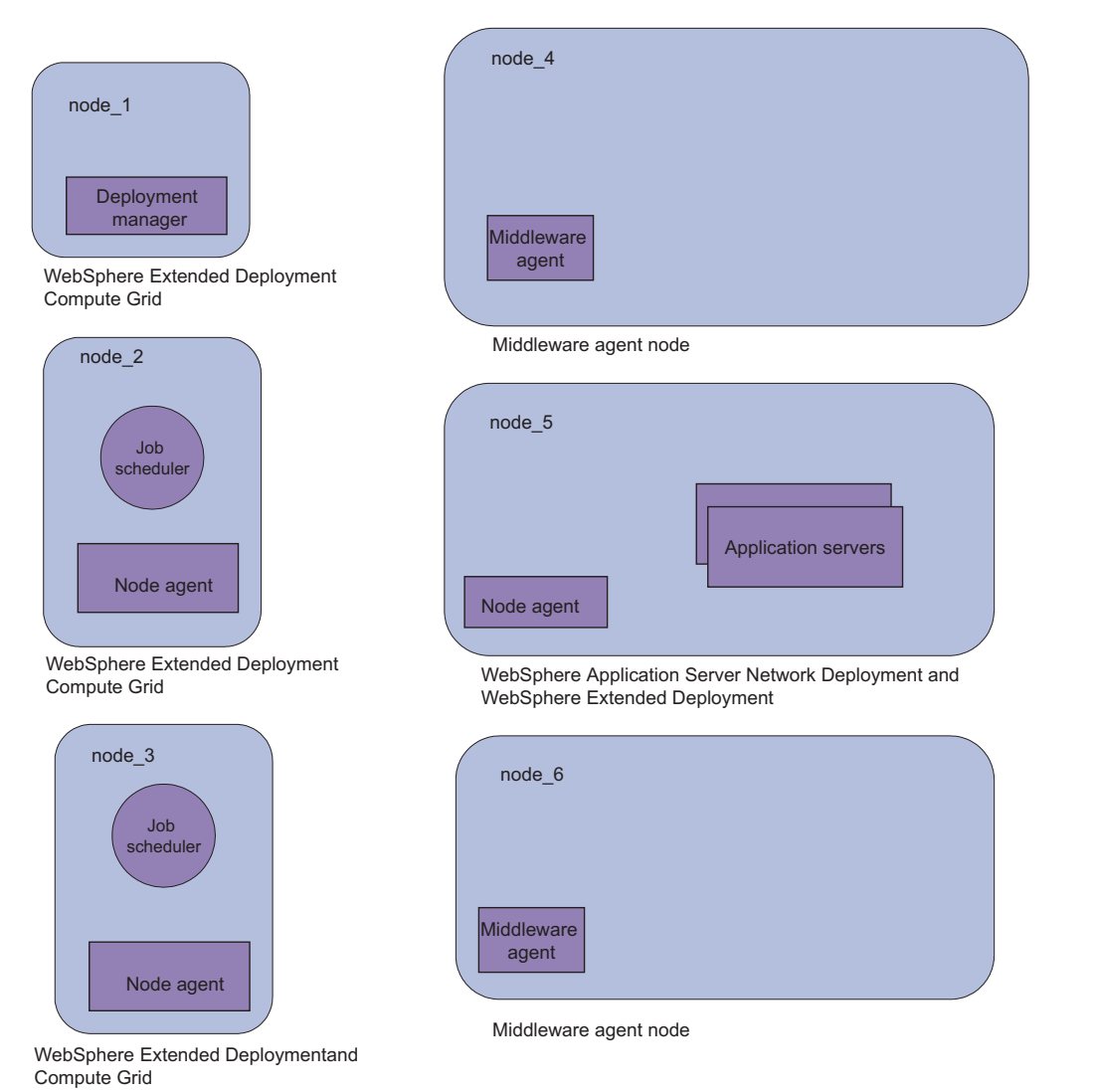

*Figure 1. WebSphere Extended Deployment Compute Grid environment topology with application servers and*

*middleware agents*

# **Installation scenarios**

You can install WebSphere Extended Deployment, including all three separate products, in various ways to enhance your application server environment. Depending on your existing environment and which product you install, the installation process includes certain features that might not be available in other installation scenarios.

WebSphere Extended Deployment Version 6.1.1 includes the following three products:

- WebSphere Virtual Enterprise Version 6.1.1
- WebSphere Extended Deployment Compute Grid Version 6.1.1
- WebSphere eXtreme Scale Version 7.0

You can install WebSphere Extended Deployment Compute Grid in an environment that contains existing installations of WebSphere Application Server <span id="page-13-0"></span>Network Deployment and either WebSphere Virtual Enterprise, WebSphere eXtreme Scale, or both. During the installation process, the wizard detects and verifies the existing installations as part of the current process. As a result, the job scheduler is installed. If your environment contains WebSphere Application Server Network Deployment and Virtual Enterprise, you can add Compute Grid to the centralized installation manager repository, and then use the centralized installation manager to install your added component from the repository to the nodes.

When you install Compute Grid in environments in which WebSphere Application Server Network Deployment does not exist, the wizard does not present the option to add the product to the centralized installation manager repository. However, you can add the product later by using the centralized installation manager repository tool. See ["Using the centralized installation manager repository tool to](#page-17-0) [add products" on page 8](#page-17-0) for more information.

Also, the middleware agent is installed on a node that is running other middleware servers when you install Compute Grid in other server environments. The middleware agent is a server process that is used to manage servers that are not running the product.

When you integrate eXtreme Scale with an existing installation of WebSphere Application Server Network Deployment, Virtual Enterprise, and Compute Grid, you can install both the eXtreme Scale client and server, or you can install the client only. See [Integrating WebSphere eXtreme Scale with WebSphere Application](http://publib.boulder.ibm.com/infocenter/wxsinfo/v7r0/topic/com.ibm.websphere.extremescale.over.doc/txsinstallwas.html) [Server](http://publib.boulder.ibm.com/infocenter/wxsinfo/v7r0/topic/com.ibm.websphere.extremescale.over.doc/txsinstallwas.html) in the WebSphere eXtreme Scale Information Center for more information.

# **Installing in a WebSphere Application Server environment**

WebSphere Application Server Network Deployment is an essential prerequisite for a successful product installation. Before you begin the installation process, you must prepare your Network Deployment environment.

## **Before you begin**

- See the [WebSphere Application Server detailed system requirements](http://www.ibm.com/support/docview.wss?rs=180&uid=swg27006921) for a detailed list of supported hardware and software options by operating system.
- See the [WebSphere Application Server Library page](http://www.ibm.com/software/webservers/appserv/was/library/) to access the latest on-line documentation.

## **About this task**

A basic topology consists of a single deployment manager, a single on demand router (ODR), and two application servers. Use three workstations (A, B, and C) for this basic topology. Set up the deployment manager and the nodes with one workstation by combining the requirements of workstations A and B if it is a high-power workstation. Otherwise, set up workstations A and B separately for optimal performance. Set up the deployment manager first.

- 1. Set up workstation A, the deployment manager:
	- a. Install WebSphere Application Server Network Deployment.
	- b. Install the latest WebSphere Application Server Network Deployment fix pack to update your product level. See [Recommended fixes for WebSphere](http://www.ibm.com/support/docview.wss?rs=180&uid=swg27004980) [Application Server](http://www.ibm.com/support/docview.wss?rs=180&uid=swg27004980) for more information.
	- c. Create a deployment manager profile.
	- d. Run the stopManager command to stop the deployment manager in preparation for a product installation.
- <span id="page-14-0"></span>2. Set up workstation B, the managed nodes:
	- a. Install WebSphere Application Server Network Deployment and the latest fix pack to update your product level.
	- b. Create two custom profiles, and federate the node within each custom profile into the deployment manager cell.
	- c. Run the stopNode command to stop each node in the node agent process in preparation for a product installation.
- 3. Set up workstation C, the on demand router (ODR):
	- a. Install WebSphere Application Server Network Deployment and the latest fix pack to update your product level.
	- b. Create a custom profile, and federate the node within the custom profile into the deployment manager cell.
	- c. Run the stopNode command, and verify that the node stopped in preparation for a product installation.
- 4. Linux UNIX Increase the size of the file limit of your operating system:
	- a. Run the ulimit -n 8192 command.
	- b. Run the iscdeploy.sh -restore command from the *was\_home*/bin/ directory

### **Results**

Your WebSphere Application Server Network Deployment environment is now prepared to support the installation of WebSphere Extended Deployment Compute Grid.

## **What to do next**

Install the product on the deployment manager and on each managed node in the cell if the nodes do not share the same installation location. Before you begin the installation process, however, you must restart the deployment manager and each of the nodes to which you plan to install the product. To start the deployment manager, run the following command from the *profile\_root*/bin directory of the Network Deployment installation:

**Windows** startManager.bat

• Linux UNIX ./startManager.sh

To start each of the nodes, run the following command from the *profile\_root*/bin directory of the Network Deployment installation:

Windows startNode.bat

```
Linux UNIX ./startNode.sh
```
# **Installing the product**

Install the product by using the graphical user interface (GUI).

## **Before you begin**

- v Read the readme file, which is located in the root directory of the product media.
- Install the latest WebSphere Application Server fix pack if you are installing the product in an existing WebSphere Application Server environment. See [Recommended fixes for WebSphere Application Server](http://www.ibm.com/support/docview.wss?rs=180&uid=swg27004980) for more information.

<span id="page-15-0"></span>• Exit the WebSphere Application Server Network Deployment directory. Installation errors can occur if you inadvertently leave a command line or browser instance open in the *profile\_root*/installedApps directory.

**Note:** Do not augment profiles for the product during the installation of WebSphere Extended Deployment Compute Grid Version 6.1. If your environment contains WebSphere Application Server Network Deployment Version 7.0, you must install WebSphere Extended Deployment Compute Grid Version 6.1.0.5 before you can augment profiles for the product.

1. Stop all the processes that are running on the workstation that you are preparing for installation.

Run the following command to stop the deployment manager:

- Linux UNIX ./stopManager.sh
- **Windows** stopManager.bat

Run the following command to stop the nodes:

- Linux UNIX ./stopNode.sh
- Windows stopNode.bat
- 2. Run the following command to start the installation wizard:
	- Linux UNIX install
	- Windows install.bat
- 3. Complete all of the required fields on the wizard panels.

Optionally, select the check box to add the product to the centralized installation manager repository if you are installing Virtual Enterprise or Compute Grid. Click **Browse** to specify the location of the repository. The option to add the product to the centralized installation manager repository is unavailable if you previously chose not to install the repository when you installed Virtual Enterprise, or if you install other product packages without installing Virtual Enterprise.

4. Repeat the process to install the product on each node in the cell.

**Tip:** Use the same CD or DVD to install the product on the nodes.

### **Results**

The installation wizard installs the product files in *install\_root* directory.

### **What to do next**

Configure each node to meet your objectives, which you can do either from the administrative console or by using the wsadmin tool.

- v Click **Servers** → **All servers** to configure each node from the administrative console.
- See the Scripts section in Information Center for the steps to use the wsadmin tool to configure each node.

# **Installing the product silently**

Use either a fully-qualified response file, which you configure specifically to your needs, or parameters that pass to the command line to silently install the product and start the nodes.

# <span id="page-16-0"></span>**Before you begin**

• Stop all processes that are running in your WebSphere Application Server Network Deployment environment. Stop all the nodes and the node agent, but do not stop the entire cell. See [Command-line utilities](http://publib.boulder.ibm.com/infocenter/wasinfo/v6r1/index.jsp?topic=/com.ibm.websphere.nd.doc/info/ae/ae/txml_command.html) for more information.

**Note:** Do not augment profiles for the product during the installation of WebSphere Extended Deployment Compute Grid Version 6.1. If your environment contains WebSphere Application Server Network Deployment Version 7.0, you must install WebSphere Extended Deployment Compute Grid Version 6.1.0.5 before you can augment profiles for the product.

# **About this task**

A silent installation uses the same installation program that the graphical user interface (GUI) version uses. However, instead of displaying a wizard interface, the silent installation reads all of your responses from a file that you customize, or from parameters that you pass to the command line.

- 1. Optional: If you choose to install the product using a response file, first customize the file.
	- a. Copy the response file from the product CD or DVD to your disk drive.
	- b. Open and edit the response file in the text editor of your choice. You must specify the following parameters:
		- The license agreement
		- The location of the product installation
		- The list of profiles to augment
		- The location of the centralized installation manager repository

**Tip:** The installer uses the location that you select for your installation to determine where the existing instance of WebSphere Application Server Network Deployment is installed. If you install on a node with multiple WebSphere Application Server Network Deployment instances, clearly define your location.

- c. Run the following script to start the installation.
- ./install.sh|bat -options C:/*drive\_path*/*response\_file*.txt -silent

The log files are located in the *install\_root*/logs/xd\_computegrid/install directory. If the installation fails before the installation location is located or created, the log files are located in the *user\_home/wxd\_install\_logs* directory. For example, if you log in as root, *user\_home* is the /root directory.

If you install WebSphere Extended Deployment Compute Grid in a Network Deployment environment, you can install the centralized installation manager repository, or include the product in the existing repository by further customizing the response file.

2. Optional: If you choose to install the product by passing certain parameters to the command line, run the following script to start the installation:

./install.sh|bat -silent -OPT silentInstallLicenseAcceptance=true -OPT installLocation=*install\_location*

## **Results**

You successfully installed the product, and started the nodes without any errors occurring.

## <span id="page-17-0"></span>**What to do next**

Configure each node to meet your objectives, which you can do either from the administrative console or by using the wsadmin tool.

- v Click **Servers** → **All servers** to configure each node from the administrative console.
- See to use the wsadmin tool to configure each node.

# **Installing the middleware agent**

Install the middleware agent on a node that is running other middleware servers created outside of the product environment. You then can create representations of these nodes and servers and manage them in the administrative console.

## **About this task**

The middleware agent is a server process that is used to manage servers that are not running the product. When you install a WebSphere Extended Deployment fix pack to your deployment manager, you must also apply the fix pack to your middleware agent installations. The deployment manager and the middleware agents must be at the same fix pack level. Complete the following steps to install the middleware agent on the nodes.

1. Run the following command to start the installer:

- UNIX Linux ./install.sh
- Windows install.bat

**Attention:** By default, the installation wizard selects the appropriate version of the middleware agent to install based on the version of the operating system. For example, if the wizard detects a 64-bit operating system, the wizard automatically installs a 64-bit version of the middleware agent. To override the default selection and install a 32-bit version of the middleware agent on a 64-bit operating system, you can either use the graphical user interface (GUI) or complete the silent installation process. Run the following command to start the installer:

- v ./install.aix.ppc32
- v ./install.aix.ppc32 -silent -options
- 2. Complete all of the required fields on the wizard panels.

#### **Results**

The installation wizard installs the middleware agent files to an empty directory that does not contain any existing files.

# **Using the centralized installation manager repository tool to add products**

Use the centralized installation manager repository tool to add one or more WebSphere Extended Deployment products to the repository. From the administrative console, you can then use the centralized installation manager to install your added components from the repository to the nodes.

# <span id="page-18-0"></span>**Before you begin**

- v To populate the repository for the first time, ensure that the destination directory is empty. Additionally, you can add a product to the repository only if the repository does not already contain that specific product.
- v With an existing installation of WebSphere Virtual Enterprise, use the centralized installation manager repository tool to add the WebSphere Extended Deployment Compute Grid installation image to the repository if you chose not to add it when prompted by the installation wizard. See ["Installing the product"](#page-14-0) [on page 5](#page-14-0) for more information.
- v The centralized installation manager repository tool itself is installed only when you install Virtual Enterprise. When you install Compute Grid, the centralized installation manager and the repository tool are not actually installed. However, you can still populate the repository with the installation image for Compute Grid if Virtual Enterprise is installed. Choose one of the two following ways to populate the repository with the Compute Grid installation image:
	- Use the installation wizard to add the product to the repository. To choose this option, you must install Virtual Enterprise first.
		- Install Virtual Enterprise, and choose to populate the repository with the product installation image, or defer the step and add the installation image later by using the repository tool.
		- Next, install Compute Grid, and then populate the repository with the specific product installation image. As with the installation process for Virtual Enterprise, you can choose to use the repository tool to complete this task later.
	- Add the product to the repository by using the centralized installation manager repository tool. This is the only available option when you install Compute Grid before you install Virtual Enterprise.
- 1. Start the repository tool from the following location:
	- **UNIX Linux** *install\_root***/bin/xd\_cimgrrepository.sh**
	- v Windows *install\_root*/bin/xd\_cimgrrepository.bat
- 2. Select one or more products to include in the repository, and click **Next**.

**Remember:** The repository must not already contain the product that you select to add.

3. Click **Browse** to provide the location of the product installation image.

If you selected to add multiple products in step 2, the panel is displayed again to prompt you for the installation image location for each product.

If you plan to set up a high availability deployment manager environment, you must specify the location of the repository from the current installation location. For example, if you install the product in the C:\ProgramFiles\IBM\ WebSphere\AppServer directory, specify the repository location C:\ProgramFiles\IBM\WebSphere\AppServer\*repository\_folder*.

- 4. Optional: You can also install a customized installation package (CIP) to the centralized installation manager repository. Manually copy the installation descriptors from the CIP to the *install\_root*/properties/xdcimgr directory on the deployment manager workstation:
	- For a Virtual Enterprise CIP:
		- *wxdop\_package*/XD/xd.primary.ext.pak/repository/*cii\_identifier*/properties/ xdcimgr

*wxdop\_package*/custom/InstallPackageXD61\*.xml

• For a Compute Grid CIP:

<span id="page-19-0"></span>*wxdcg\_package*/XD/xd.primary.compute.pak/repository/*cii\_identifier*/ properties/xdcimgr

- *wxdcg\_package*/custom/InstallPackageXD61\*.xml
- For an eXtreme Scale Version 6.1.0.x only CIP: *wxddg\_package*/XD/xd.primary.data.pak/repository/*cii\_identifier*/properties/ xdcimgr

*wxddg\_package*/custom/InstallPackageXD61\*.xml

## **Results**

The centralized installation manager repository now contains one or more WebSphere Extended Deployment products. For information on how to install the repository from the command line, see ["Installing the product silently" on page 6.](#page-15-0)

## **What to do next**

Use the centralized installation manager to install the products to the nodes and begin managing your environments. In the administrative console, click **System administration** → **Centralized Installation Manager**.

# **Installation parameters**

Specify parameters at the command line to customize and configure your product installation.

### **Parameters**

You can pass the following parameters during a command-line or options file installation of the product:

#### **-silent**

Suppresses the graphical user interface (GUI). Specify the **-options** parameter to indicate that the installer completes the installation according to a customized options file. If you do not specify the **-options** parameter, the default values are used instead.

#### **Example usage**

./install.sh|bat -silent -options *options\_file*.txt

#### **-options** *path\_name/file\_name*

Specifies an options file that the installer uses to complete a silent installation. Properties on the command line take precedence.

#### **Example usage**

./install.sh|bat -options c:/*path\_name*/*options\_file*.txt

#### **-log # !file\_name @***event\_type*

Generates an installation log file that logs the following event types:

- err
- wrn
- $\cdot$  msg1
- $\cdot$  msg2
- $\cdot$  dbg
- ALL

### **Example usage**

./install.sh|bat -log # !c:/temp/logfiles.txt @ALL

#### <span id="page-20-0"></span>**-is:log** *path\_name/file\_name*

Creates a log file that contains the Java™ Virtual Machine (JVM) searches of the installer while attempting to start the GUI. The log file is not created unless specified.

#### **Example usage**

./install.sh|bat -is:log c:/logs/javalog.txt

#### **-is:javaconsole**

Displays a console window during the installation process.

#### **Example usage**

./install.sh|bat -is:javaconsole

#### **-is:silent**

Suppresses the Java initialization window that is typically displayed as the installer starts.

#### **Example usage**

./install.sh|bat -is:silent

#### **-is:tempdir** *path\_name*

Specifies the temporary directory that the installer uses during the installation.

#### **Example usage**

./install.sh|bat -is:tempdir c:/temp

#### **-OPT installCimgrRepository=true -OPT**

**cimgrInstallLocation=***installation\_location***/cimgr**

Installs the centralized installation manager repository to the specified installation location.

#### **Example usage**

./install.sh|bat -OPT installCimgrRepository=true -OPT cimgrInstallLocation=c:/mydirectory/cimgr

# **-OPT profileAugmentList=***profiles\_separated\_by\_commas*

Specifies certain profiles to augment.

#### **Example usage**

./install.sh|bat -OPT profileAugmentList=profile01, profile02

# **Using the Installation Factory plug-in to create and install customized packages**

Use the Installation Factory plug-in to create a customized installation package (CIP) . A CIP contains a single product installation package and various optional assets.

## **Before you begin**

Before you can create and install customized packages, you must first download the following products:

- [IBM Installation Factory for WebSphere Application Server](http://www.ibm.com/support/docview.wss?rs=180&uid=swg24020213)
- [IBM Installation Factory plug-in for WebSphere Extended Deployment](http://www.ibm.com/support/docview.wss?rs=180&uid=swg24020213)

**Note:** Do not augment profiles for the product during the installation of WebSphere Extended Deployment Compute Grid Version 6.1. If your environment contains WebSphere Application Server Network Deployment Version 7.0, you

<span id="page-21-0"></span>must install WebSphere Extended Deployment Compute Grid Version 6.1.0.5 before you can augment profiles for the product.

## **About this task**

Using the Installation Factory, you create a CIP by combining a single product component with maintenance packages, customization scripts, and other files.

- v Create and install a CIP.
	- 1. Create a build definition file and generate the CIP.
	- 2. Install the CIP.

See "Creating a build definition file and generating a CIP" for more information.

- v Create and install an IIP.
	- 1. Create a build definition file and generate the IIP.
	- 2. Install the IIP.

See ["Creating a build definition file and generating an IIP" on page 15](#page-24-0) for more information.

# **Build definition file**

A build definition file is an XML document that specifies how to build and install a customized installation package (CIP) . The Installation Factory plug-in reads the package details of the build definition file to generate a CIP .

Before you can create a CIP , you must create a build definition file for each customized package. The build definition file describes which product components, or installation packages, to install, the location of the CIP , the maintenance packages to include, the installation scripts, and other files that you choose.

The Build definition wizard steps you through the process of creating a build definition file. You can also use the wizard to modify an existing build definition file. Each panel in the Build definition wizard prompts you for information about a customized package, such as the package identification, the installation location for the build definition, and the installation location for the customized package. All of this information is saved in the new build definition file, or modified and saved in an existing build definition file. For more information, see the [CIP Build definition](http://publib.boulder.ibm.com/infocenter/wasinfo/v6r1/index.jsp?topic=/com.ibm.websphere.nd.doc/info/ae/ae/uins_ifactory3.html) [wizard panels.](http://publib.boulder.ibm.com/infocenter/wasinfo/v6r1/index.jsp?topic=/com.ibm.websphere.nd.doc/info/ae/ae/uins_ifactory3.html)

To create only the build definition file, you can use the command-line interface tool to generate the customized package outside of the GUI. See ["Silently installing a](#page-25-0) [CIP or an IIP" on page 16](#page-25-0) for more information.

# **Creating a build definition file and generating a CIP**

The IBM Installation Factory plug-in for WebSphere Extended Deployment generates a CIP according to the details that the build definition file provides. The build definition specifies the product package to install, the location of the CIP, the maintenance packages to include in the installation, the install scripts, and any additional files to include in the CIP.

## **Before you begin**

Gather the components to include in the CIP. Optional assets can include maintenance packages and additional files to install on the system. Ensure that all of the assets are available on the workstation on which you intend to create your CIP.

# **About this task**

You can use the Build definition wizard to create a build definition file and generate a CIP.

- 1. Run the following script from the *IF\_HOME*/bin directory to start the Installation Factory:
	- Linux UNIX ifgui.sh
	- Windows ifgui.bat

Click the **New Build Definition** icon.

- 2. Select the product to include in the build definition file, and click **Finish** to start the Build definition wizard.
- 3. Follow the prompts in the wizard.

On the Install and Uninstall Scripts panel, click **Add Scripts...** to populate the table with any customized installation scripts. Type the location of the script files, and clear the check box to continue if an error message is displayed. The operation is stopped by default. Click **OK** to return to the panel.

## **Results**

You created and customized the build definition file, and you generated the CIP if you chose to work in the connected mode.

If the Build definition wizard does not provide you with the option to generate the CIP from the build definition file, you can still generate it by running the ifcli.sh|bat script from the *IF\_HOME*/bin directory.

# **What to do next**

Install the CIP.

## **Installing a CIP**

Simplify the product installation process by installing a customized installation package (CIP), which is a single product installation image that can include one or more maintenance packages, configuration scripts, and other files.

## **Before you begin**

Create a build definition file to specify what options to include in the CIP.

## **About this task**

A CIP combines and installs a single product component with maintenance packages, customization scripts, and other files.

1. Stop all the processes that are running on the workstation that you are preparing for installation.

Run the following command to stop the deployment manager:

- v Linux UNIX *profile\_root*/bin/stopManager.sh
- v Windows *profile\_root*\bin\stopManager.bat

Run the following command to stop the nodes:

- Linux **UNIX** *profile root*/bin/stopNode.sh
- Windows profile root\bin\stopNode.bat
- 2. Run the following command to start the wizard:
	- Linux **UNIX** *CIP* home/bin/install
	- Windows *CIP\_home*\bin\install.bat
- 3. Follow the prompts to complete the installation.

#### **Results**

You successfully installed the CIP.

### **What to do next**

You can use the Profile Management Tool plug-in or the manageprofiles command to create and augment profiles for the product.

## **Installing a CIP to apply maintenance to an existing product installation**

You can apply maintenance packages to an existing product installation by installing a customized installation package (CIP).

### **Before you begin**

Create a build definition file to specify what options to include in the CIP.

#### **About this task**

When applying maintenance with a CIP that contains a refresh pack, a fix pack, or both, all previously installed authorized program analysis reports (APAR) are uninstalled by the wizard. If the CIP is at the same level as the product, previously installed APARs remain only if they are packaged in the CIP. To successfully apply maintenance or updates to an installation, the CIP must include the installed features. To successfully apply maintenance to an existing installation, which is referred to as a *slip installation*, you must include the installed features in the CIP.

1. Stop all the processes that are running on the workstation that you are preparing for installation.

Run the following command to stop the deployment manager:

- **Linux UNIX** *profile root***/bin/stopManager.sh**
- Windows profile root\bin\stopManager.bat

Run the following command to stop the nodes:

- Linux **UNIX** *profile root*/bin/stopNode.sh
- Windows *profile root*\bin\stopNode.bat
- 2. Run the following command to start the wizard:
	- Linux UNIX *CIP\_home*/bin/install
	- Windows *CIP\_home*\bin\install.bat
- 3. Follow the prompts to complete the installation.

## <span id="page-24-0"></span>**Results**

The installation preview summary lists the resulting product version and any applicable features and interim fixes. Next, the wizard successfully applies the maintenance and updates the features of the product.

The product binary files are copied to the *was\_home*/properties/version/nif/ backup directory. You can use the Update Installer to uninstall any updates and restore your workstation.

## **Uninstalling CIP updates from an existing product installation**

You can remove CIP updates from an existing product installation without removing the entire product. Use the IBM Update Installer for WebSphere Software to uninstall any CIP updates.

## **Before you begin**

You must have at least one existing copy of the product installed on the system.

## **About this task**

Complete the following procedure to remove CIP updates from an existing product installation.

- 1. Download the latest version of the Update Installer. See [Recommended fixes](http://www.ibm.com/support/docview.wss?rs=180&uid=swg24020212) for more information.
- 2. Install the Update Installer. See [Installing the Update Installer for WebSphere](http://publib.boulder.ibm.com/infocenter/wasinfo/v6r1/index.jsp?topic=/com.ibm.websphere.nd.doc/info/ae/ae/tins_updi_install.html) [Software](http://publib.boulder.ibm.com/infocenter/wasinfo/v6r1/index.jsp?topic=/com.ibm.websphere.nd.doc/info/ae/ae/tins_updi_install.html) in the WebSphere Application Server Network Deployment Information Center for more information.
- 3. Uninstall any fix pack, refresh pack, or interim fix that you added to your environment after you installed the CIP.
- 4. Uninstall any interim fixes that you included in the slip installation. This process is the same as uninstalling a single fix pack or refresh pack. However, the maintenance that was included in the CIP is now included in a single operation.
- 5. Uninstall the CIP by using the Update Installer. The maintenance levels return to the pre-update state, and the CIP is denoted by the CIP identifier prepended to its filename.

### **Results**

You successfully removed the CIP updates from an existing product installation.

# **Creating a build definition file and generating an IIP**

The IBM® Installation Factory plug-in for WebSphere Extended Deployment generates an IIP based on the properties that the build definition file provides, such as which installation packages to include in the IIP, the order in which the Installation Factory installs each package, and the location of the IIP.

## **About this task**

Using the Build definition wizard, specify the details of an IIP in the build definition file, which is then used to generate the customized package.

1. Run the following script from the *IF\_home*/bin directory to start the Installation Factory:

- <span id="page-25-0"></span>• Linux UNIX ifgui.sh
- Windows ifgui.bat
- 2. Click the **Create New Integrated Installation Package** icon to start the Build definition wizard.
- 3. Follow the prompts to complete the process.
	- a. On the Construct the IIP panel, select a supported installation package from the list, and click **Add Installer** to add the installation package to the IIP. A panel that displays the package name, the package identifier, and the package properties is displayed. To view specific information about the selected package, click **View Installation Package Information**. Click **Modify** to enter the directory path to the installation package for each operating system. If you are currently adding an installation package for WebSphere Extended Deployment, select the checkbox, which provides you with the option to use the same package for all supported operating systems. Click **OK** and return to the Construct the IIP panel. An invocation is created by default.
		- v To modify the directory path to an installation package, select the package from the Installation packages used in the IIP list, and click **Modify**.
		- v To modify an invocation, select the invocation, and click **Modify**. Specify the default installation location for the invocation on each operating system. Specify the location to the response file if you select a silent installation as the default installation mode.
		- v Click **Add Invocation** to add an invocation contribution to the installation package. A panel from which you can specify properties for the invocation is displayed.
		- v Click **Remove** to remove installation packages or invocations.
- 4. Review the summary of your selections, select the **Save build definition file and generate integrated installation package** option, and click **Finish**.

Alternatively, you can choose to save the build definition file without generating the IIP. With this option, you actually generate the IIP outside of the wizard by running the ifcli.sh|bat script from the *IF\_home*/bin directory.

## **Results**

You created and customized the build definition file for an IIP.

## **What to do next**

Install the IIP.

# **Silently installing a CIP or an IIP**

You can silently install a CIP or an IIP for the product by using either a fully-qualified response file, which you configure specifically to your needs, or parameters that you pass to the command line.

### **Before you begin**

Create the build definition file for the CIP or IIP.

# **About this task**

A silent installation uses the same installation program that the graphical user interface (GUI) version uses. However, instead of displaying a wizard interface, the silent installation reads all of your responses from a file that you customize, or from parameters that you pass to the command line. If you are silently installing an IIP, you can invoke a contribution with a combination of options that you specify directly on the command line, as well as options that you specify in a response file. However, any contribution options that you pass to the command line causes the IIP installer to ignore all of the options that are specified in a specific contribution's response file. See the detailed [IIP installation options](http://publib.boulder.ibm.com/infocenter/wasinfo/v6r1/index.jsp?topic=/com.ibm.websphere.nd.doc/info/ae/ae/tins_if_iip_installSilent.html) for more information.

- 1. Optional: If you choose to install the CIP or IIP using a response file, first customize the file.
	- a. Copy the response file from the product DVD to your disk drive.
	- b. Open and edit the response file in the text editor of your choice.

**Tip:** The installer uses the location that you select for your installation to determine where your WebSphere Application Server Network Deployment instance is installed. If you install on a node with multiple instances, clearly define your location.

- c. Run the following script to start your customized response file.
	- **•** Linux | UNIX | install -options /absolute path/ *response\_file*.txt -silent
	- v Windows install.bat -options C:\*drive\_path*\*response\_file*.txt -silent
- 2. Optional: If you choose to install the CIP or IIP by passing certain parameters to the command line, run the following script to start the installation:
	- Linux UNIX install -silent -OPT silentInstallLicenseAcceptance=true -OPT installLocation=*install\_location*
	- v Windows install.bat -silent -OPT silentInstallLicenseAcceptance=true -OPT installLocation=*install\_location*

where *install\_location* is the location of your existing WebSphere Application Server Network Deployment installation.

3. Review the resulting logs for errors or an installation failure.

## **Results**

You silently installed the CIP or IIP.

## **What to do next**

Use the Profile Management Tool plug-in or the manageprofiles command to create and augment profiles if you chose not to augment profiles for the product during the installation process.

If you already augmented profiles for the product, you can begin creating and configuring servers and deploying applications in your environment. For more information, see the Preparing the hosting environment for dynamic operations topic in the Information Center.

# <span id="page-27-0"></span>**Creating and augmenting profiles**

After you install the product, create unique types of profiles and augment existing profiles for WebSphere Extended Deployment Compute Grid.

## **Before you begin**

Ensure that your environment meets all of the hardware and software requirements.

## **About this task**

To utilize the product features, use Profile Management Tool plug-in or the manageprofiles command to create and augment profiles for the product.

- Create profiles using the Profile Management Tool plug-in GUI. See "Using the graphical user interface to create profiles" for more information.
- v Augment existing profiles using the Profile Management Tool plug-in GUI. See ["Using the graphical user interface to augment profiles" on page 20](#page-29-0) for more information.
- v Use the manageprofiles command to create and augment profiles. See ["manageprofiles command" on page 22](#page-31-0) for more information.

## **What to do next**

Depending on which task you choose to complete, start the First steps console for assistance with configuring and testing your product environment. Alternatively, repeat any of the preceding tasks to create or augment additional profiles.

# **Using the graphical user interface to create profiles**

Use the graphical user interface (GUI), which is provided by the Profile Management Tool plug-in, to create profiles for the product. A profile is a set of files that define the runtime environment.

## **About this task**

The Profile Management Tool plug-in enables the graphical user interface (GUI) to assist you in creating profiles, such as a stand-alone application server profile, a deployment manager profile, a cell profile, and a custom profile.

- 1. Choose one of the following options to start the profile creation wizard:
	- Select **Profile Management Tool** from the First steps console.
	- v Access the Profile Management Tool from the **Start** menu.
	- v Run the ./pmt.sh|bat script from the *install\_root*/bin/ProfileManagement directory.

The Action Selection page is displayed only if at least one profile and the augment templates exist.

2. Follow the prompts to complete the process.

## **What to do next**

You can create additional profiles or augment existing profiles. To restart the Profile Management tool, run the ./pmt.sh|bat command from the *install\_root*/bin/ProfileManagement directory, or select **Profile Management Tool** in the First steps console.

# <span id="page-28-0"></span>**Creating profiles for multiple products**

You can create profiles for multiple products to further enhance your environment and utilize all of the product features that are available.

- 1. Create a new profile for WebSphere Virtual Enterprise.
	- a. Choose one of the following options to start the profile creation wizard:
		- v Select **Profile Management Tool** from the First steps console.
		- v Access the Profile Management Tool from the **Start** menu.
		- v Run the ./pmt.sh|bat script from the *install\_root*/bin/ProfileManagement directory.

The Action Selection page is displayed only if at least one profile and the augment templates exist.

- b. Follow the prompts on the panels.
- c. Review the summary of your selections, and click **Create**.
- d. Review the completion panel, and click **Finish**.
- 2. Augment the profile with the WebSphere Extended Deployment Compute Grid augment template.
	- a. Start the Profile Management Tool plug-in. Run the ./pmt.sh|bat command from the *install\_root*/bin/ProfileManagement directory, or select **Profile Management Tool** from the First steps console. Click **Augment**.
	- b. Select the existing profile that you want to augment, and click **Next**.
	- c. Select the **WebSphere Extended Deployment Compute Grid** augment, and click **Next**. The Profile Verification panel is displayed, which verifies if the profile can be augmented by the selected augment.
	- d. Review the Profile Augmentation Summary panel, and click **Augment**. The Profile Augmentation Complete panel is displayed. Because you are creating the profile specifically for multiple products, click **Augment another profile** to return to the Profile Selection panel.
- 3. Augment the profile with the WebSphere eXtreme Scale augment template.
	- a. Select the existing profile that you want to augment, and click **Next**.
	- b. Select the **WebSphere eXtreme Scale** augment, and click **Next**. The Profile Verification panel is displayed.
	- c. Review the Profile Augmentation Summary panel, and click **Augment**. The Profile Augmentation Complete panel is displayed. Click **Finish** to exit the wizard.

## **Creating profiles for use with other IBM products**

You can create profiles that combine WebSphere Extended Deployment features with the features of other IBM products, such as WebSphere Commerce Server and WebSphere Portal for Multiplatforms.

- 1. Create a new profile for WebSphere Extended Deployment Compute Grid. If you installed multiple WebSphere Extended Deployment products, you are not required to create multiple profiles. Instead, create a profile for only one of the products, depending on your topology and any support requirements.
	- a. Choose one of the following options to start the Profile Management Tool plug-in:
		- v Select **Profile Management Tool** from the First steps console.
		- v Access the Profile Management Tool from the **Start** menu.
		- v Run the ./pmt.sh|bat script from the *install\_root*/bin/ProfileManagement directory.

The Action Selection page is displayed only if at least one profile and the augment templates exist.

- <span id="page-29-0"></span>b. Follow the prompts on the panels.
- c. Review the summary of your selections, and click **Create**.
- d. Review the completion panel, and click **Finish**.
- 2. Augment the profile with the augment templates for the other products that exist in your environment.

**Restriction:** Some augment templates cannot be used more than once with each profile. If unsuccessfully attempted, a message appears that states the selected template does not support multiple augmentations. Click **OK**, and select a different template.

## **Results**

The profile is augmented to use the features of WebSphere Extended Deployment Compute Grid and other IBM products.

# **Using the graphical user interface to augment profiles**

After you install the product, you can augment an existing profile to make it compatible with WebSphere Extended Deployment Compute Grid.

## **About this task**

When you augment an existing profile, you change the profile by applying a product-specific augmentation template.

- 1. Choose one of the following options to start the profile augment wizard:
	- v Select **Profile Management Tool** from the First steps console.
	- v Access the Profile Management Tool from the **Start** menu.
	- v Run the ./pmt.sh|bat script from the *install\_root*/bin/ProfileManagement directory.
- 2. Follow the prompts to complete the process.

### **Results**

You successfully augmented the profile for the product.

## **What to do next**

You can augment additional profiles. To restart the wizard, run the ./pmt.sh|bat command from the *install\_root*/bin/ProfileManagement directory, or select **Profile Management Tool** in the First steps console.

You can also continue establishing your product environment. Start the deployment manager and federate one or more nodes into the cell from the administrative console or by running the addNode command.

#### **Augmenting profiles with multiple product augment templates**

To augment a profile with the functionality of all three WebSphere Extended Deployment products, apply the augment template for each of the three products.

## <span id="page-30-0"></span>**Before you begin**

- Install WebSphere Application Server Network Deployment, and apply the latest WebSphere Application Server fix pack.
- v Install all three WebSphere Extended Deployment products: Virtual Enterprise, Compute Grid, and eXtreme Scale.

**Note:** If your environment contains WebSphere Application Server Network Deployment Version 7.0, you must install WebSphere Extended Deployment Version 6.1.0.5 before augmenting profiles to use with WWebSphere Extended Deployment. Do not augment profiles to use with WebSphere Extended Deployment during the installation of Version 6.1.

## **About this task**

Apply the augment templates for all three products to update your deployment manager and nodes with available product features.

- 1. Augment an existing WebSphere Application Server profile with the Virtual Enterprise augment template.
	- a. Choose one of the following options to start the Profile Management Tool plug-in:
		- v Select **Profile Management Tool** from the First steps console.
		- v Access the Profile Management Tool from the **Start** menu.
		- v Run the ./pmt.sh|bat script from the *install\_root*/bin/ProfileManagement directory.

The Action Selection page is displayed only if at least one profile and the augment templates exist.

- b. Review the Welcome panel, and click **Next**.
- c. Select the existing profile that you want to augment, and click **Next**.
- d. Select the **WebSphere Virtual Enterprise** augment template, and click **Next**. The Profile Verification panel is displayed, which verifies if the profile can be augmented by the selected augment template.
- e. Review the Profile Augmentation Summary panel, and click **Augment**. The Profile Augmentation Complete panel is displayed. Because you are augmenting the profile specifically for multiple products, click **Augment another profile** to return to the Profile Selection panel.
- 2. Repeat the process until the profile is augmented with the augment template for Compute Grid and the augment template for eXtreme Scale. Click **Finish** to exit the wizard.

### **Results**

You augmented the profile with multiple product augment templates. Your environment now contains the features of each product.

## **What to do next**

You can augment additional profiles. To restart the wizard, run the ./pmt.sh|bat command from the *install\_root*/bin/ProfileManagement directory, or select **Profile Management Tool** in the First steps console.

You can also continue establishing your product environment. Start the deployment manager and federate one or more nodes into the cell from the administrative console or by running the addNode command.

## <span id="page-31-0"></span>**manageprofiles command**

Use the manageprofiles command utility to create and augment profiles with the WebSphere Extended Deployment Compute Grid template. To use the features of the product, your environment must contain at least one profile augmented for the product.

## **Location**

The command file is in the *install\_root*/bin directory.

## **Purpose**

The manageprofiles command creates the runtime environment for a product process in a set of files called a profile. When you augment an existing profile, you change the profile by applying a product-specific augmentation template. You can use the manageprofiles command to complete the following tasks:

- Create a deployment manager profile
- [Create a custom profile](#page-32-0)
- [Create a stand-alone application server profile](#page-32-0)
- [Create a cell profile](#page-32-0)
- [Augment a deployment manager profile](#page-33-0)
- [Augment a custom profile](#page-33-0)
- [Augment a stand-alone application server profile](#page-34-0)
- [Augment a cell profile](#page-34-0)
- [Unaugment any type of profile](#page-35-0)

In the following sections, the tasks you can perform using the manageprofiles command, along with a list of required parameters, is described. For details on the optional parameters to specify for each task, see the [manageprofiles command](http://publib.boulder.ibm.com/infocenter/wasinfo/v6r1/index.jsp?topic=/com.ibm.websphere.nd.doc/info/ae/ae/rxml_manageprofiles.html) in the WebSphere Application Server Network Deployment Information Center.

### **Create a deployment manager profile**

You can use the manageprofiles command to create a deployment manager profile. The deployment manager administers the application servers that are federated into the cell.

Required parameters

#### **-create**

Creates the profile. (Required)

**-profileName**

Specifies the name of the profile. (Required)

#### **-templatePath***template\_path*

Specifies the path to the template files in the installation root directory. (Required)

Use the following format: -templatePath *install\_root*/profileTemplates/wxdcg\_augment/dmgr

Example

<span id="page-32-0"></span>./manageprofile.sh|bat -create -profileName profile01 -templatePath *install\_root*/profileTemplates/wxdcg\_augment/dmgr

# **Create a custom profile**

You can use the manageprofiles command to create a custom profile.

Required parameters

#### **-create**

Creates the existing profile. (Required)

### **-profileName**

Specifies the name of the profile. (Required)

#### **-templatePath** *template\_path*

Specifies the path to the template files in the installation root directory. (Required)

Use the following format: -templatePath *install\_root*/profileTemplates/wxdcg\_augment/managed

#### Example

```
./manageprofile.sh|bat -create -profileName profile01 -templatePath
install_root/profileTemplates/wxdcg_augment/managed
```
# **Create a stand-alone application server profile**

You can use the manageprofiles command to create a stand-alone application server profile.

#### Required parameters

#### **-create**

Creates the existing profile. (Required)

#### **-profileName**

Specifies the name of the profile. (Required)

### **-templatePath** *template\_path*

Specifies the path to the template files in the installation root directory. (Required)

#### Use the following format:

-templatePath *install\_root*/profileTemplates/wxdcg\_augment/default

#### Example

```
./manageprofile.sh|bat -create -profileName profile01 -templatePath
install_root/profileTemplates/wxdcg_augment/default
```
## **Create a cell profile**

You can use the manageprofiles command to create a cell profile, which consists of a deployment manager and an application server.

Required parameters

Specify the following parameters for the deployment manager profile:

### **-create**

Creates the existing profile. (Required)

#### <span id="page-33-0"></span>**-profileName**

Specifies the name of the profile. (Required)

#### **-templatePath** *template\_path*

Specifies the path to the template files in the installation root directory. (Required)

Use the following format:

-templatePath *install\_root*/profileTemplates/wxdcg\_augment/cell/dmgr

Specify the following parameters for the application server profile:

#### **-create**

Creates the existing profile. (Required)

#### **-profileName**

Specifies the name of the profile. (Required)

#### **-templatePath** *template\_path*

Specifies the path to the template files in the installation root directory. (Required)

Use the following format:

-templatePath *install\_root*/profileTemplates/wxdcg\_augment/cell/default

#### Example

```
./manageprofile.sh|bat -create -profileName profile01 -templatePath
install_root/profileTemplates/wxdcg_augment/cell/dmgr
```
./manageprofile.sh|bat -create -profileName profile01 -templatePath *install\_root*/profileTemplates/wxdcg\_augment/cell/default

### **Augment a deployment manager profile**

You can use the manageprofiles command to augment a deployment manager profile.

#### Required parameters

**-augment**

Augments the existing profile. (Required)

**-profileName**

Specifies the name of the profile. (Required)

#### **-templatePath***template\_path*

Specifies the path to the template files in the installation root directory. (Required)

Use the following format:

-templatePath *install\_root*/profileTemplates/wxdcg\_augment/dmgr

#### Example

```
./manageprofile.sh|bat -augment -profileName profile01 -templatePath
install_root/profileTemplates/wxdcg_augment/dmgr
```
### **Augment a custom profile**

You can use the manageprofiles command to augment a custom profile.

#### Required parameters

<span id="page-34-0"></span>**-augment**

Augments the existing profile. (Required)

**-profileName**

Specifies the name of the profile. (Required)

#### **-templatePath** *template\_path*

Specifies the path to the template files in the installation root directory. (Required)

Use the following format:

-templatePath *install\_root*/profileTemplates/wxdcg\_augment/managed

#### Example

```
./manageprofile.sh|bat -augment -profileName profile01 -templatePath
install_root/profileTemplates/wxdcg_augment/managed
```
### **Augment a stand-alone application server profile**

You can use the manageprofiles command to augment a stand-alone application server profile.

Required parameters

### **-augment**

Augments the existing profile. (Required)

#### **-profileName**

Specifies the name of the profile. (Required)

#### **-templatePath** *template\_path*

Specifies the path to the template files in the installation root directory. (Required)

Use the following format: -templatePath *install\_root*/profileTemplates/wxdcg\_augment/default

#### Example

```
./manageprofile.sh|bat -augment -profileName profile01 -templatePath
install_root/profileTemplates/wxdcg_augment/default
```
## **Augment a cell profile**

You can use the manageprofiles command to augment a cell profile.

Required parameters

Specify the following parameters for the deployment manager profile:

#### **-augment**

Augments the existing profile. (Required)

#### **-profileName**

Specifies the name of the profile. (Required)

#### **-templatePath** *template\_path*

Specifies the path to the template files in the installation root directory. (Required)

Use the following format:

-templatePath *install\_root*/profileTemplates/wxdcg\_augment/cell/dmgr

<span id="page-35-0"></span>Specify the following parameters for the application server profile:

#### **-augment**

Augments the existing profile. (Required)

**-profileName**

Specifies the name of the profile. (Required)

#### **-templatePath** *template\_path*

Specifies the path to the template files in the installation root directory. (Required)

Use the following format:

-templatePath *install\_root*/profileTemplates/wxdcg\_augment/cell/default

#### Example

```
./manageprofile.sh|bat -augment -profileName profile01 -templatePath
install_root/profileTemplates/wxdcg_augment/cell/dmgr
```
./manageprofile.sh|bat -augment -profileName profile01 -templatePath *install\_root*/profileTemplates/wxdcg\_augment/cell/default

### **Unaugment a profile**

To unaugment a profile, specify the **-ignoreStack** parameter with the **-templatePath** parameter in addition to specifying the required **-unaugment** and **-profileName** parameters.

Required parameters

#### **-augment**

Augments the existing profile. (Required)

#### **-profileName**

Specifies the name of the profile. (Required)

#### **-ignoreStack**

Used with the **-templatePath** parameter to unaugment a particular profile that has been augmented. (Required)

#### **-templatePath***template\_path*

Specifies the path to the template files in the installation root directory. (Required)

Use the following format: -templatePath *install\_root*/profileTemplates/ wxdcg\_augment/*profile\_type*

where *profile\_type* is one of four profile types:

- dmgr: deployment manager profile
- managed: custom profile
- default: stand-alone application server profile
- cell: cell profile

#### Example

```
./manageprofile.sh|bat -unaugment -profileName profile01 -ignoreStack -templatePath
install_root/profileTemplates/wxdcg_augment/profile_type
```
# <span id="page-36-0"></span>**Non-root profile creation and augmentation**

Provide a non-root user permissions for files and directories so that the non-root user can create a profile for the product, and augment a profile that was created by a root user, a different non-root user, or the same non-root user.

Overall, non-root users are limited in being able to create and use profiles in their environment. Within the Profile Management Tool plug-in, unique names and port values are disabled for non-root users. The non-root user must change the default field values in the Profile Management tool for the profile name, node name, cell name, and port assignments. Consider assigning non-root users a range of values for each of the fields. You can assign responsibility to the non-root users for adhering to their proper value ranges and for maintaining the integrity of their own definitions.

The term *installer* refers to either a root or non-root user. As an installer, you can grant non-root users permissions to create profiles and establish their own product environments. For example, a non-root user might create a product environment to test application deployment with a profile that he owns. Specific tasks that you can complete to allow non-root profile creation include the following items:

- v Creating a profile and assigning ownership of the profile directory to a non-root user so that the non-root user can start WebSphere Application Server for a specific profile.
- v Granting write permission of the appropriate files and directories to a non-root user, which allows the non-root user to then create the profile. With this task, you can create a group for users who are authorized to create profiles, or give individual users the ability to create profiles.
- Installing maintenance packages for the product, which includes required services for existing profiles that are owned by a non- user. As the installer, you are the owner of any new files that the maintenance package creates.

For further details, read the detailed information on creating profiles for non-root users, which includes the steps to complete the preceding task examples, in the [WebSphere Application Server Network Deployment Information Center.](http://publib.boulder.ibm.com/infocenter/wasinfo/v6r1/index.jsp?topic=/com.ibm.websphere.nd.doc/info/ae/ae/tpro_manage_nonroot.html)

As an installer, you can also grant permissions for a non-root user to augment profiles. For example, a non-root user can augment a profile that is created by an installer, or augment a profile that he creates. Follow the WebSphere Application Server Network Deployment non-root user augmentation process to complete these tasks.

However, there are exceptions to note. When a non-root user augments a profile that is created by the installer, the following files do not need to be created by the non-root user before augmentation, because they were established during the profile creation process:

- v *app\_server\_root*/logs/manageprofiles.xml
- v *app\_server\_root*/properties/fsdb.xml
- v *app\_server\_root*/properties/profileRegistry.xml

Also, do not modify the Linux or UNIX operating systems **Start menu** permissions.

When a non-root user augments a profile that he creates, the non-root user must modify the permissions for the documents that are located within the WebSphere Virtual EnterpriseWebSphere Extended Deployment Compute Grid profile templates.

# <span id="page-37-0"></span>**Using the Update Installer to install maintenance packages**

Use the IBM Update Installer for WebSphere Software to update your product environment with various types of maintenance, such as interim fixes, fix packs, and refresh packs.

## **Before you begin**

Install the product.

## **About this task**

Use the Update Installer to install and apply various types of maintenance packages for the product. Because the Update Installer undergoes regular maintenance, you must use the most current version of the tool.

1. Stop all processes that are running in your environment.

To stop the deployment manager, run the following command from the *profile\_root*/bin directory of the deployment manager profile:

- Linux UNIX ./stopManager.sh
- Windows stopManager.bat

To stop each node agent, run the following command from the *profile\_root*/bin directory of each node:

- Linux UNIX ./stopNode.sh
- **Windows** stopNode.bat
- 2. Download the latest version of the Update Installer. See [Recommended fixes](http://www.ibm.com/support/docview.wss?rs=180&uid=swg24020212) for more information.
- 3. Install the Update Installer. See [Installing the Update Installer for WebSphere](http://publib.boulder.ibm.com/infocenter/wasinfo/v6r1/index.jsp?topic=/com.ibm.websphere.nd.doc/info/ae/ae/tins_updi_install.html) [Software](http://publib.boulder.ibm.com/infocenter/wasinfo/v6r1/index.jsp?topic=/com.ibm.websphere.nd.doc/info/ae/ae/tins_updi_install.html) in the WebSphere Application Server Network Deployment Information Center for more information.

**Attention:** To enable the centralized installation manager to call the copy of the Update Installer that you install, you must install the Update Installer into the *WAS\_HOME*/UpdateInstaller directory. Otherwise, the centralized installation manager installs an additional copy of the Update Installer into the *WAS\_HOME*/UpdateInstaller directory.

- 4. Download into the *updi\_root*/maintenance directory the maintenance packages that you intend to install. See the [Support site](http://www.ibm.com/software/webservers/appserv/extend/support/) for more information.
- 5. Use the Update Installer to install the maintenance package. You can install the maintenance package by running the graphical user interface (GUI), or by running the Update Installer in silent mode.

Run the following command from the *updi\_root* directory to start the GUI:

- Linux UNIX ./update.sh
- Windows update.bat

Run the following command from the *updi\_root* directory to run the Update Installer in silent mode:

Linux UNIX ./update.sh -silent -options *responsefile/file* name

<span id="page-38-0"></span>v Windows update.bat -silent -options *responsefile\file\_name*

If the installation process fails, refer to the temporary log file, which is located in the *updi\_root*/logs/update/tmp directory.

## **Results**

Your product environment is now updated with the latest maintenance packages. The Update Installer creates the *install\_root*/logs/update/*maintenance\_package*.install directory in which the installation log files are located.

# **Updating the middleware agent**

Install WebSphere Extended Deployment Version 6.1 Fix Pack 3 (6.1.0.3) and the IBM software development kit (SDK), Java Technology Edition 1.5 SR7 Cumulative Fix for WebSphere Application Server Version 6.1.0.17 to update the middleware agent to the latest maintenance levels.

## **Before you begin**

Download and install the IBM Update Installer for WebSphere Application Server Version 6.1.0.x. See ["Using the Update Installer to install maintenance packages"](#page-37-0) [on page 28](#page-37-0) for more information.

## **About this task**

Use the Update Installer to apply maintenance packages to your existing middleware agent installations. To successfully update the middleware agent with WebSphere Extended Deployment Version 6.1.0.3, you must also install the IBM SDK, Java Technology Edition 1.5 SR7 Cumulative Fix for WebSphere Application Server Version 6.1.0.17.

- 1. Download the IBM SDK 1.5 SR7 Cumulative Fix for WebSphere Application Server Version 6.1.0.17 into the *updi\_root*/maintenance directory. See the [IBM](http://www-1.ibm.com/support/docview.wss?rs=180&uid=swg24019127) [SDK 1.5 SR7 Cumulative Fix for WebSphere Application Server download Web](http://www-1.ibm.com/support/docview.wss?rs=180&uid=swg24019127) [site.](http://www-1.ibm.com/support/docview.wss?rs=180&uid=swg24019127)
- 2. Download WebSphere Extended Deployment Version 6.1.0.3 into the *updi\_root*/maintenance directory. See the [Support site for WebSphere Extended](http://www-306.ibm.com/software/webservers/appserv/extend/support/) [Deployment](http://www-306.ibm.com/software/webservers/appserv/extend/support/) for more information.
- 3. Use the Update Installer to individually install each maintenance package. You can install the maintenance packages by running the graphical user interface (GUI), or by running the Update Installer in silent mode.

Issue the following command from the *updi\_root* directory to start the GUI:

• Windows update.bat

Linux UNIX ./update.sh

Issue the following command from the *updi\_root* directory to run the Update Installer in silent mode:

- Windows update.bat -silent -options *responsefile\file name*
- v Linux UNIX ./update.sh -silent -options *responsefile/file\_name*

If the installation process fails, then refer to the temporary log file, which is located in the *updi\_root*/logs/update/tmp directory.

Click **Relaunch** on the last panel of the Update Installer to install the second maintenance package after the tool installs the first maintenance package.

## **Results**

The middleware agent is now updated with WebSphere Extended Deployment Version 6.1.0.3 and the IBM SDK 1.5 SR7 Cumulative Fix for WebSphere Application Server Version 6.1.0.17.

# <span id="page-39-0"></span>**Uninstalling the product**

You can uninstall the product and any maintenance files for the product that are installed in your environment. Complete the uninstallation process either silently or by following the graphical user interface (GUI).

### **Before you begin**

The *install\_root*/uninstall\_xd\_computegrid subdirectory must exist. If the process fails before the uninstallation files are copied to the workstation, you cannot complete this task. Additionally, you must uninstall any existing maintenance files before attempting to uninstall the product. The wizard will not proceed with the uninstallation if existing maintenance files are detected.

1. Stop all processes before starting the uninstallation process.

Run the following command to stop the deployment manager:

- Linux UNIX ./stopManager.sh
- Windows stopManager.bat

Run the following command to stop the nodes:

- Linux UNIX ./stopNode.sh
- **Windows** stopNode.bat

**Linux UNIX Complete a search to validate that the Java processes are** stopped.

**Windows** Use the task manager to stop the Java processes.

2. Uninstall the product using the wizard or silently.

Run the following script from the *install\_root*/uninstall\_xd\_computegrid directory to start the wizard:

- Linux UNIX uninstall
- Windows uninstall.exe

Run the following script from the *install\_root*/uninstall\_xd\_computegrid directory to silently uninstall the product:

- Linux UNIX ./uninstall.sh -silent
- Windows uninstall.bat -silent
- 3. Uninstall the deployment manager. Run the following script from the *install\_root*/uninstall\_xd\_computegrid directory:
	- Linux UNIX uninstall
	- **Windows** uninstall.exe

#### **Results**

The product is uninstalled. Review the log files in the *install\_root*/logs/ *package\_name*/uninstall/log directory for any errors.

# <span id="page-40-0"></span>**Notices**

References in this publication to IBM products, programs, or services do not imply that IBM intends to make these available in all countries in which IBM operates. Any reference to an IBM product, program, or service is not intended to state or imply that only IBM's product, program, or service may be used. Any functionally equivalent product, program, or service that does not infringe any of IBM's intellectual property rights may be used instead of the IBM product, program, or service. Evaluation and verification of operation in conjunction with other products, except those expressly designated by IBM, is the user's responsibility.

IBM may have patents or pending patent applications covering subject matter in this document. The furnishing of this document does not give you any license to these patents. You can send license inquiries, in writing, to:

IBM Director of Licensing IBM Corporation 500 Columbus Avenue Thornwood, New York 10594 USA

Licensees of this program who wish to have information about it for the purpose of enabling: (i) the exchange of information between independently created programs and other programs (including this one) and (ii) the mutual use of the information which has been exchanged, should contact:

IBM Corporation Mail Station P300 522 South Road Poughkeepsie, NY 12601-5400 USA Attention: Information Requests

Such information may be available, subject to appropriate terms and conditions, including in some cases, payment of a fee.

**32** IBM WebSphere Extended Deployment Compute Grid Version 6.1.1 Installation Guide: Extended Deployment Compute Grid Version 6.1.1 Installation Guide

# <span id="page-42-0"></span>**Trademarks**

The following terms are trademarks of IBM Corporation in the United States, other countries, or both:

- AIX
- CICS
- Cloudscape
- $\cdot$  DB2
- Domino
- IBM
- Lotus
- RACF
- Redbooks
- Tivoli
- WebSphere
- $z/OS$

Java and all Java-based trademarks are trademarks of Sun Microsystems, Inc. in the United States, other countries, or both.

LINUX is a trademark of Linus Torvalds in the U.S., other countries, or both.

Microsoft, Windows, Windows NT, and the Windows logo are trademarks of Microsoft Corporation in the United States, other countries, or both.

UNIX is a registered trademark of The Open Group in the United States and other countries.

Other company, product, and service names may be trademarks or service marks of others.

**34** IBM WebSphere Extended Deployment Compute Grid Version 6.1.1 Installation Guide: Extended Deployment Compute Grid Version 6.1.1 Installation Guide

# <span id="page-44-0"></span>**Index**

# **A**

[adding packages 9](#page-18-0) [augment profile 18](#page-27-0)

# **B**

build definition file [CIP 12](#page-21-0) [creating 12](#page-21-0)

# **C**

[create profile 18](#page-27-0) [create profiles 18](#page-27-0)[, 19](#page-28-0)

# **D**

[deployment manager 30](#page-39-0)

# **F**

[first steps 18](#page-27-0)[, 19](#page-28-0)

# **I**

[IBM Installation Factory 11](#page-20-0) [build definition file 12](#page-21-0) [IBM Update Installer for WebSphere](#page-37-0) [Software 28](#page-37-0) [installing 1](#page-10-0) [centralized installation manager 9](#page-18-0) [middleware agent 8](#page-17-0) [parameters 7](#page-16-0)[, 10](#page-19-0) [planning 4](#page-13-0) [planning to install 1](#page-10-0) [requirements 2](#page-11-0) [preparing WebSphere Application](#page-13-0) [Server Network Deployment 4](#page-13-0) [repository 9](#page-18-0) [response file 7](#page-16-0)[, 10](#page-19-0) [scenarios 3](#page-12-0) [silent 7](#page-16-0) silently [CIP 16](#page-25-0) [IIP 16](#page-25-0) [steps for 5](#page-14-0) [wizard 5](#page-14-0) [installing maintenance 28](#page-37-0)

# **M**

[manageprofiles command 22](#page-31-0)

# **N**

[non-root user 27](#page-36-0)

# **P**

[profile 21](#page-30-0) [profile management 18](#page-27-0) [Profile Management tool plugin 18](#page-27-0) profiles [augmenting 22](#page-31-0) [creating 22](#page-31-0)

# **R**

[readme 29](#page-38-0)

# **U**

[uninstall 30](#page-39-0) [uninstalling silently 30](#page-39-0)

# **W**

[WebSphere Extended Deployment 19](#page-28-0) installing [configuring after install 18](#page-27-0)[, 21](#page-30-0) [steps for 29](#page-38-0) [uninstalling 30](#page-39-0)

**36** IBM WebSphere Extended Deployment Compute Grid Version 6.1.1 Installation Guide: Extended Deployment Compute Grid Version 6.1.1 Installation Guide

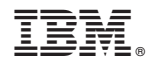

Printed in USA